# **Project 1: Favorite Photographer**

## *Objective:*

Now that we've had a look at what makes for a good web page and followed the instructions for making a basic page, let's dive in and make one of our own! For this project, you will be making a single web page that includes text, images, links, and some basic formatting. The subject for this page will be a "favorite photographer", for which you will provide some textual information about that photographer, an example photo of his/her work (properly credited), a photo *of* the photographer, and a link to that photographer's website.

#### *What you will do:*

- 1) Find the website for a photographer that you admire. From this website (or other information that you know about the photographer), come up with some *original* (i.e., written by you) text to introduce this photographer – 2-3 paragraphs, and also come up with a *list* (at least 4 items) of information to include about this photographer: exhibitions, publications, equipment, interesting data, etc. Obtain a sample image from this photographer to use on your page (which *must* be properly credited with a link to the source of that image) and a photo *of* the photographer. Additionally, make note of the general URL to this photographer's website, which you will use to provide a link to that site on your page.
- 2) Create a new, single web page within your personal web account, and give it the filename "favephotographer.html".
- 3) Add a heading to this page with the photographer's name, paragraphs of text about the photographer, a bulleted list of pertinent data about the photographer, and a sample image and photo of the photographer that are appropriately placed on your page. At the bottom of the page, provide credits to the "borrowed" images with links to their sources, as well as a link to the photographer's own website.
- 4) Once you have the content on your page, play with Dreamweaver to see if you can alter the style and look of this page. How can you re-format the text, layout, colors, background, etc. to make this page more appealing and appropriate to the photographer? In Homework Assignment 2, I showed you how to make a "class" style to float an image on the left of text. Use this technique to try to add some additional CSS formatting: borders around the images?, change the look of your list?, try adding a background image instead of a background color? Dreamweaver is pretty intuitive, so try experimenting. Remember, a large portion of this Project grade is your creativity!

### *Requirements:*

- At least 2 images 1 needs to have the text "wrap" around it, using the CSS "float" property that you learned in Homework Assignment 2 as well as some "Margin"
- At least 3 different text formats (paragraph, heading, list, styles, etc.)
- At least 2 external links (to the photographer's website, and to the page(s) you are crediting for your "borrowed" images)
- Your page must be titled!!

## *What to turn in:*

• This page (favephotographer.html) will be uploaded to your personal web site for this class, as well as any images used on the page. I will be grading from the website, so be sure everything is there and shows up properly "live" on the web!

# *Grading rubric:*

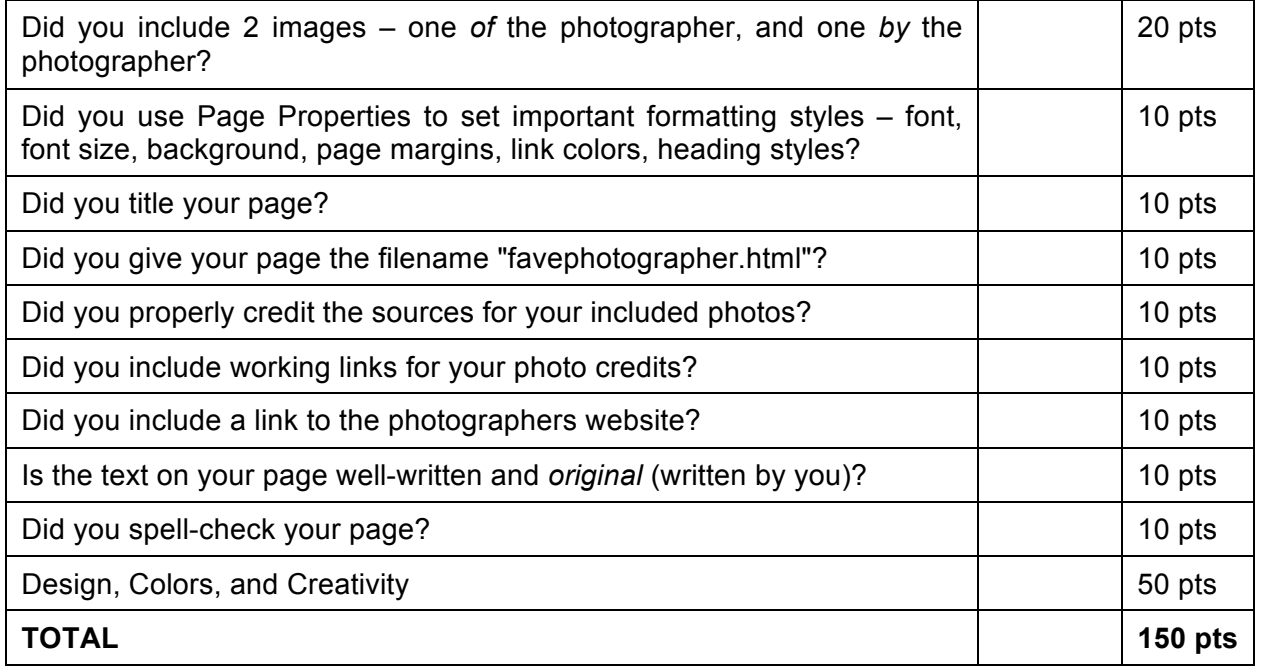

*DUE DATE: at the beginning of class on 25 April (Week 4)*